# **Submitting a Recommender Evaluation on the Common Application**

Log into your recommender account (be sure to use the same email address the student provided for you when they assigned you as a recommender on their Common Application)

# **Fill in your Teacher Profile information and click Continue**

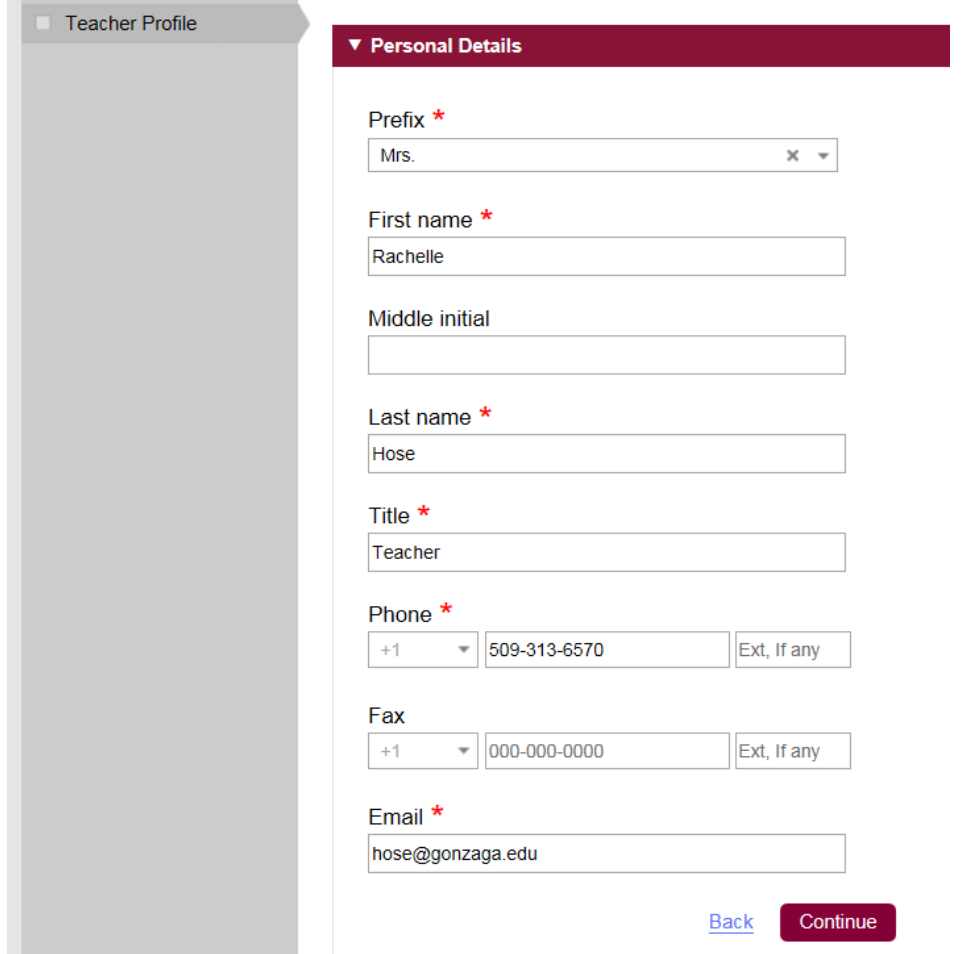

## **Look up your school by clicking Find School**

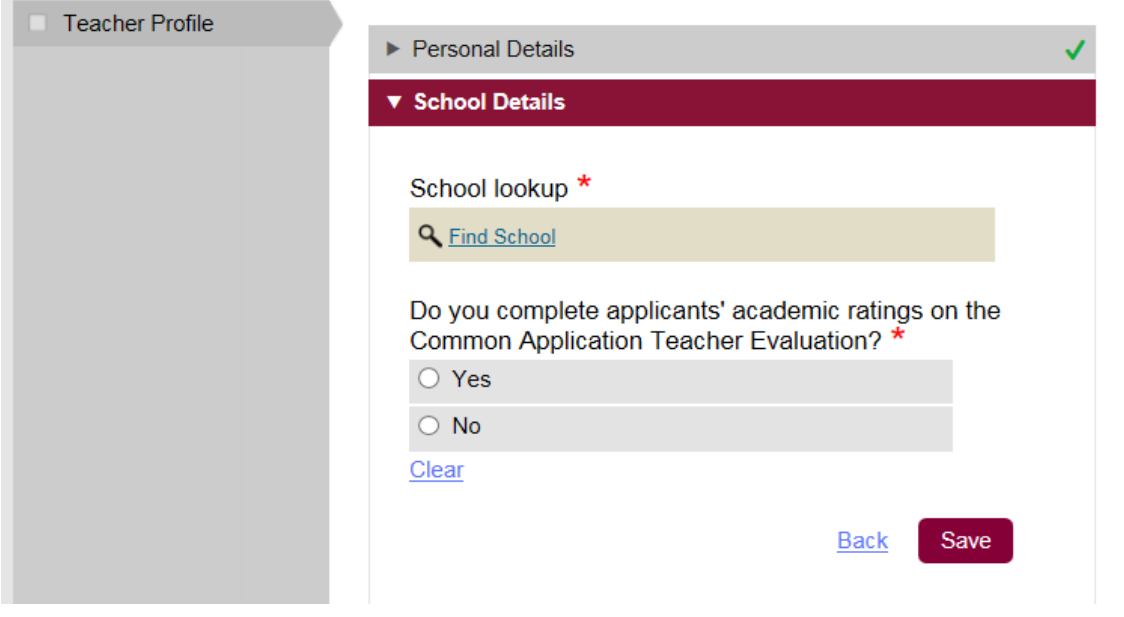

## **Select your school and click Continue**

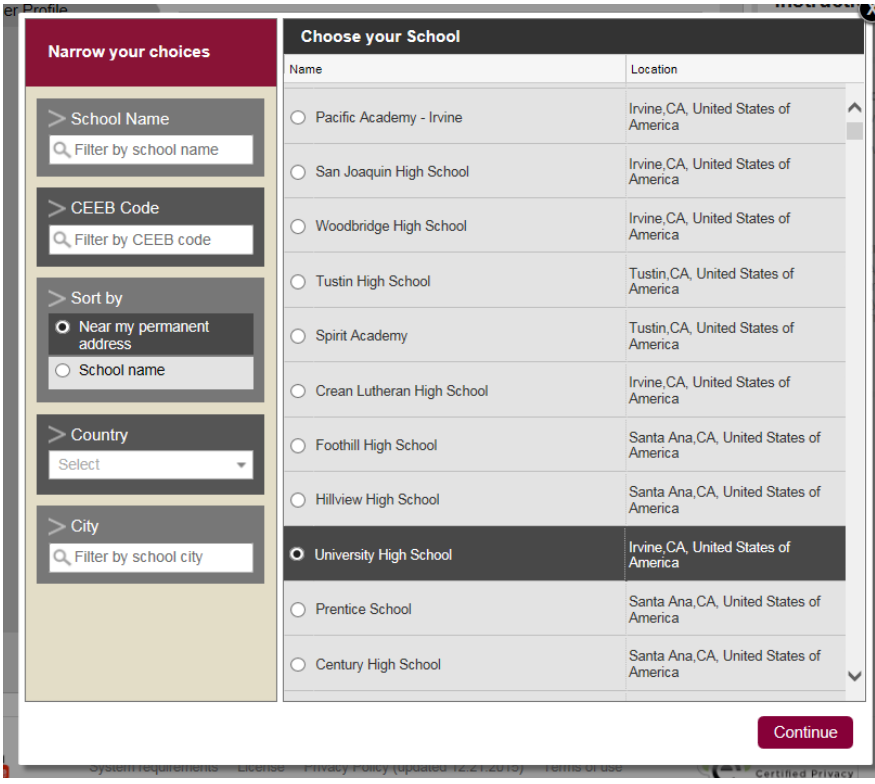

## **Select Yes and Save**

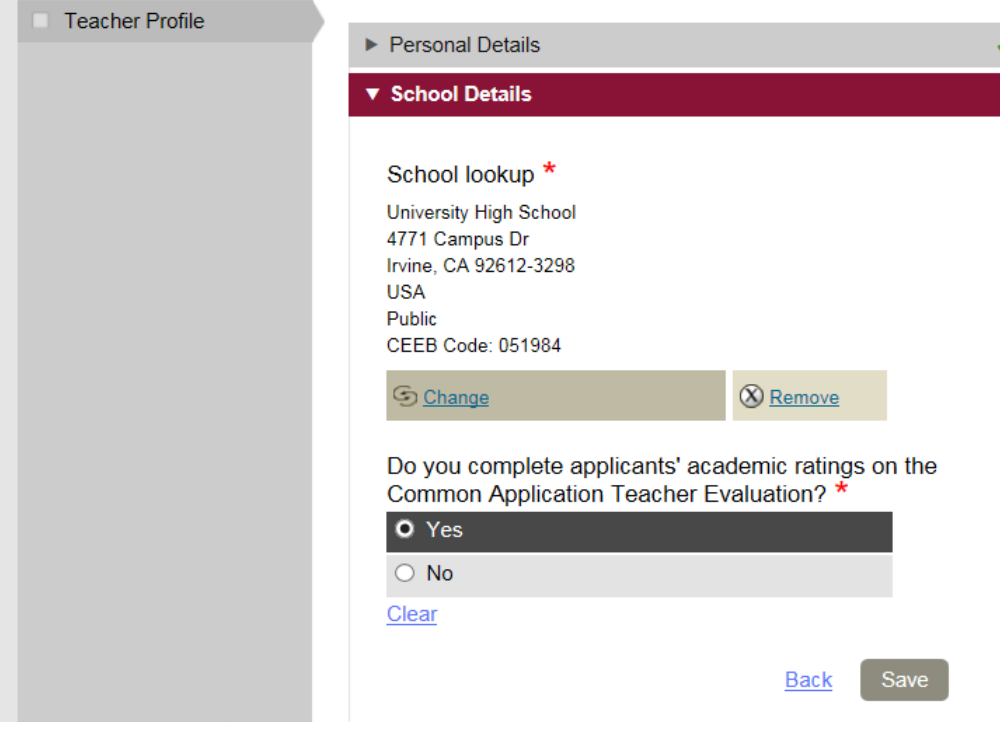

### **Once your profile is complete, click Students**

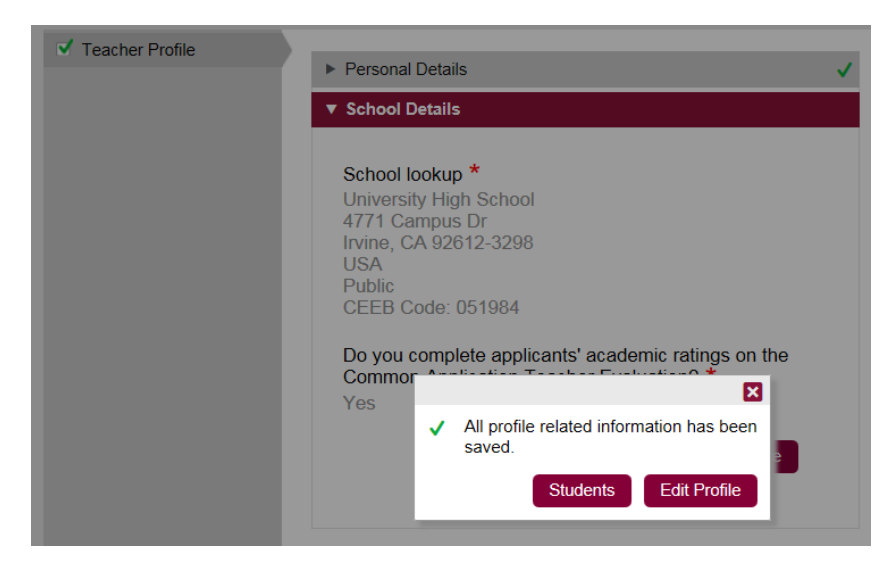

### **Then select your student from the list**

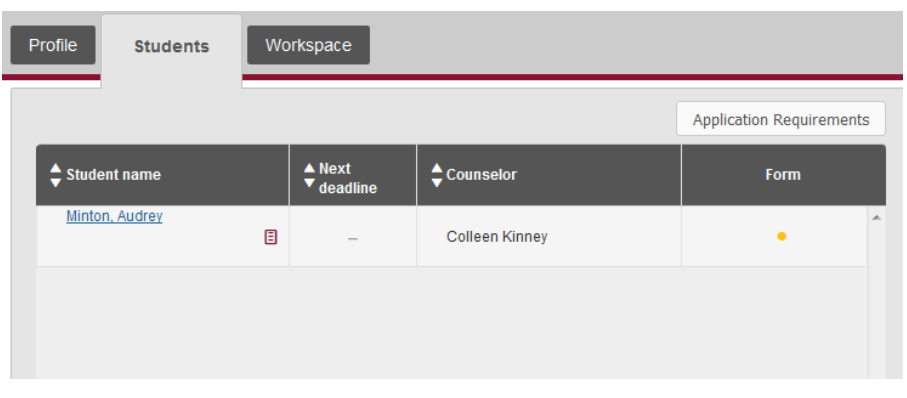

# **In the Workspace tab select your Subject Area and Continue**

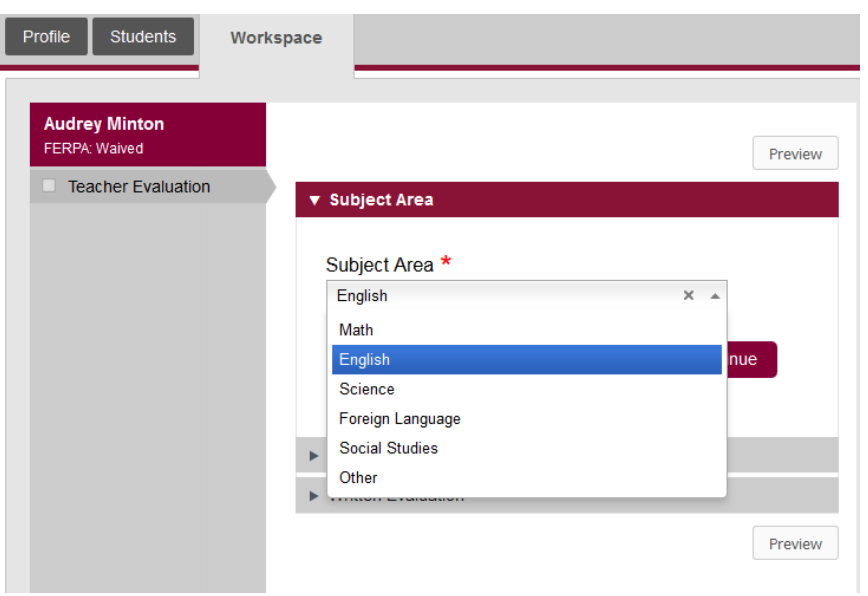

## **Complete All Ratings and Continue**

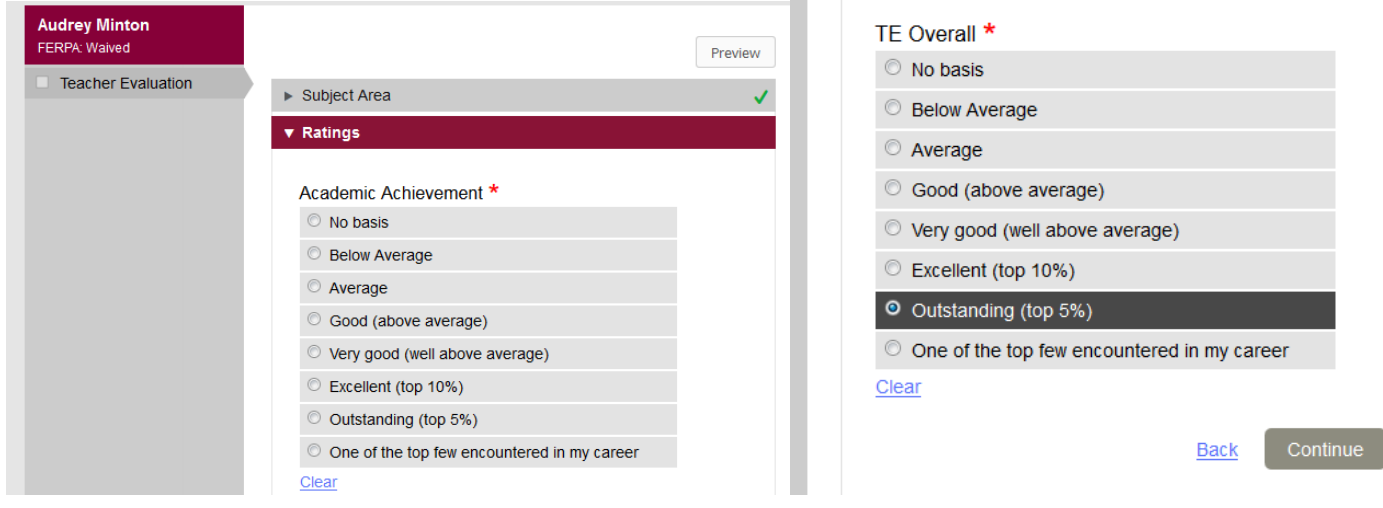

#### **Complete ALL Written Evaluation sections**

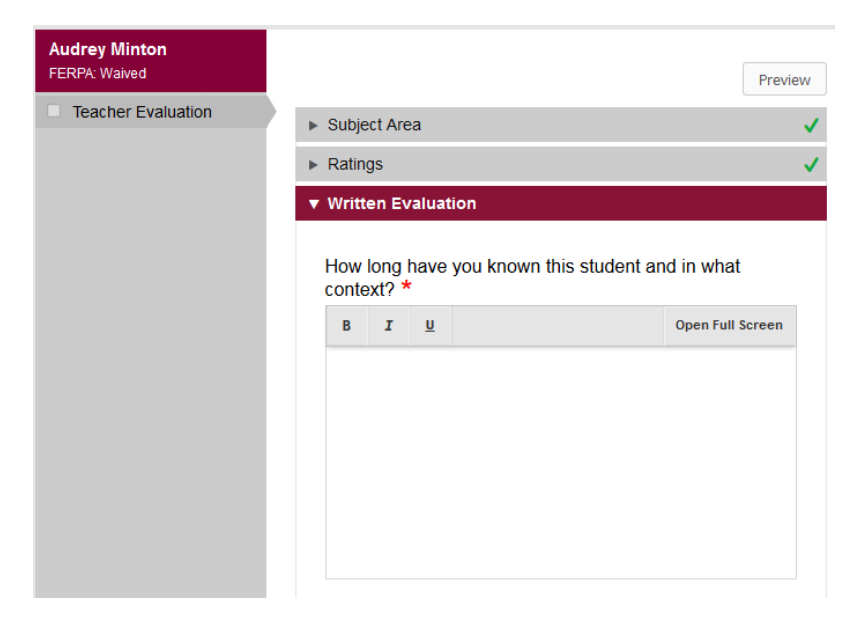

### **Upload the evaluation**

Please upload a document describing what you think is important about this student, including a description of academic and personal characteristics, as demonstrated in your classroom. We welcome information that will help us to differentiate this student \*

Hint: File should be under 500 KB and one of these types: .pdf .doc .docx .rtf .txt.

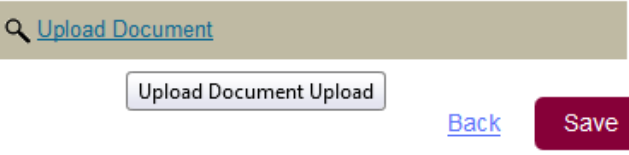

#### **Approve uploaded document**

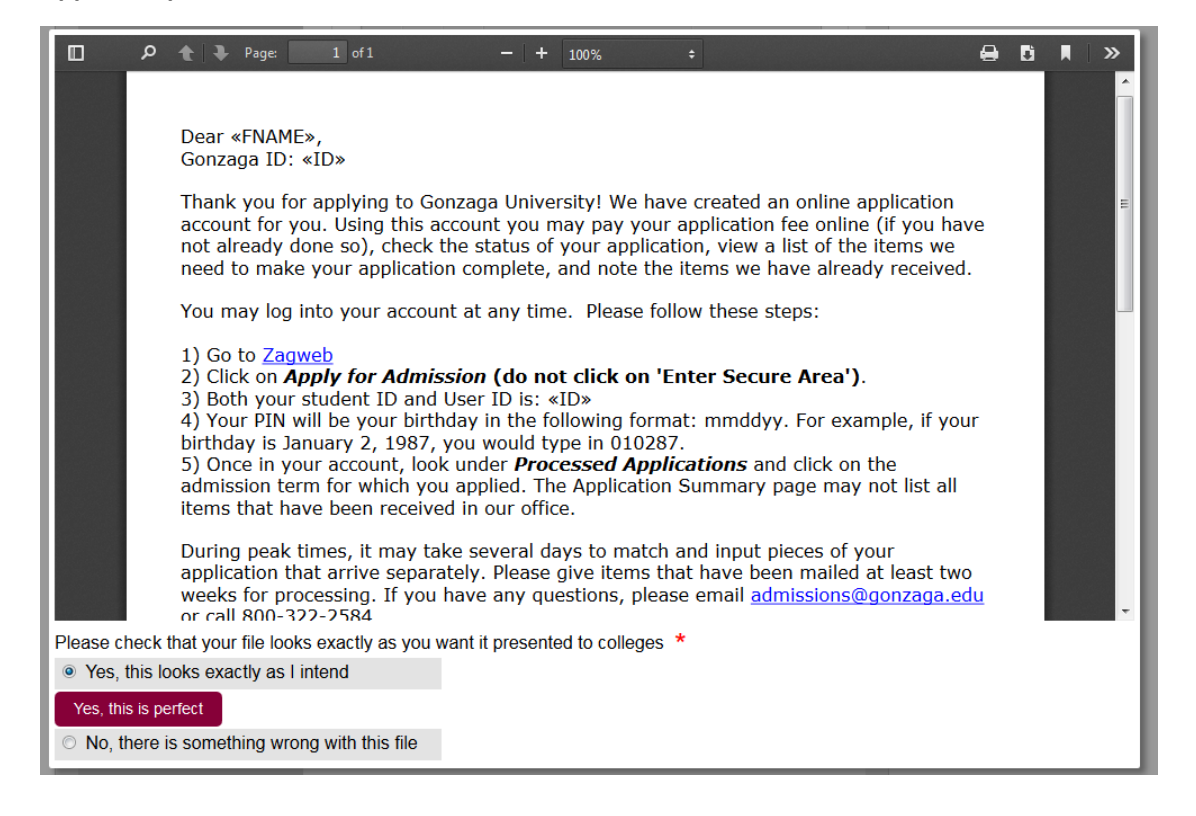

#### **Save**

Please upload a document describing what you think is important about this student, including a description of academic and personal characteristics, as demonstrated in your classroom. We welcome information that will help us to differentiate this student \*

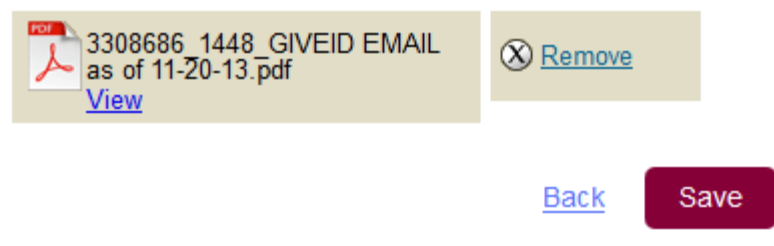

#### **You will see this once complete, click OK**

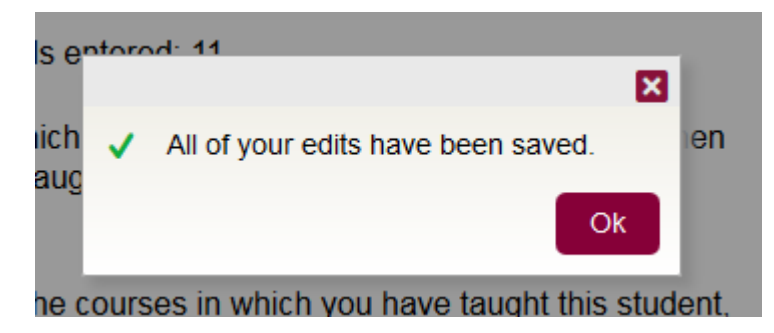

#### **Click Review and Submit**

Please upload a document describing what you think is important about this student, including a description of academic and personal characteristics, as demonstrated in your classroom. We welcome information that will help us to differentiate this student \*

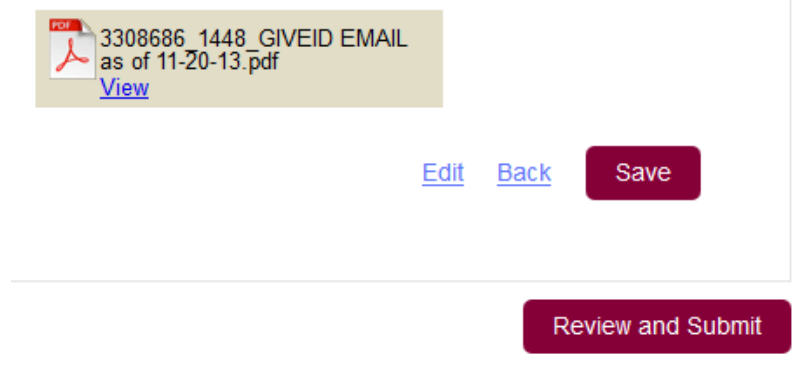

#### **You will see the following submission instructions**

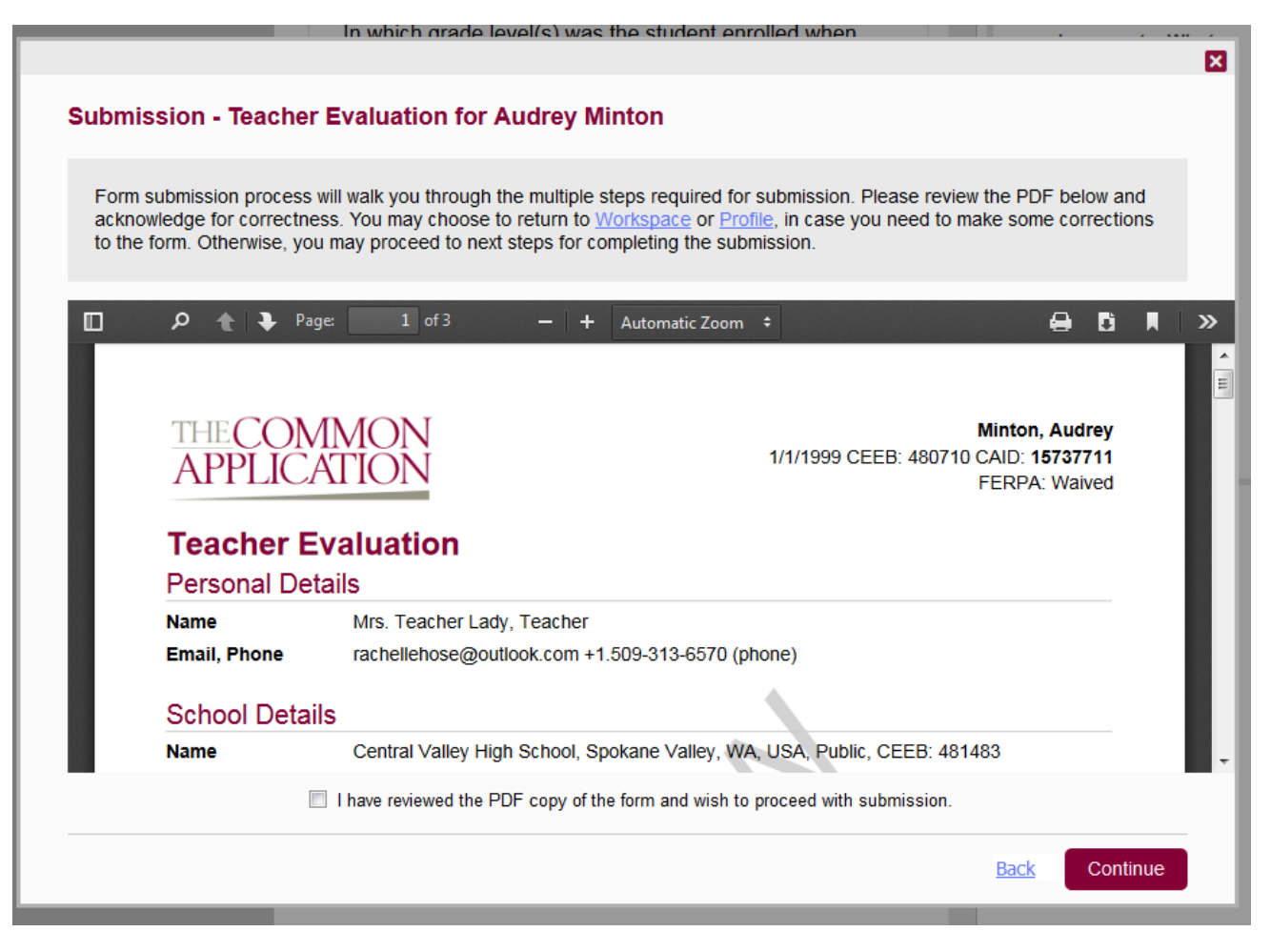

# **Once PDF has been reviewed and approved, click "I have reviewed the PDF….." and then Continue**

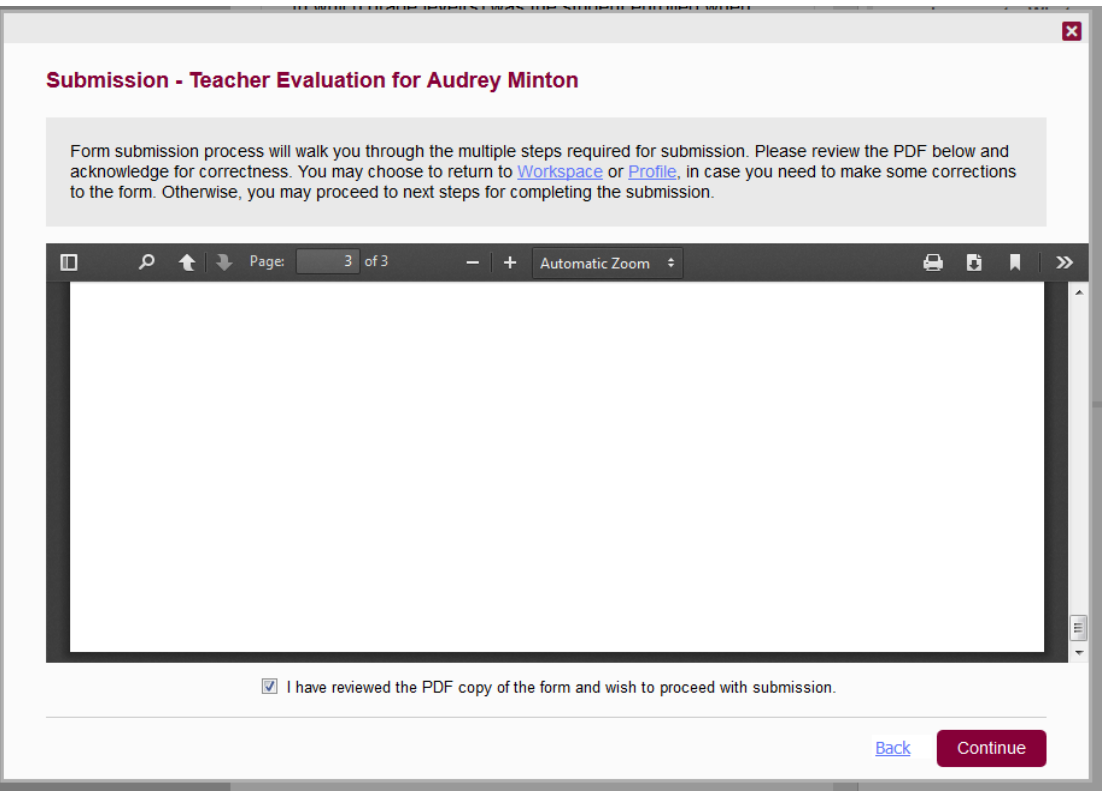

# **Affirm and provide signature then click Submit**

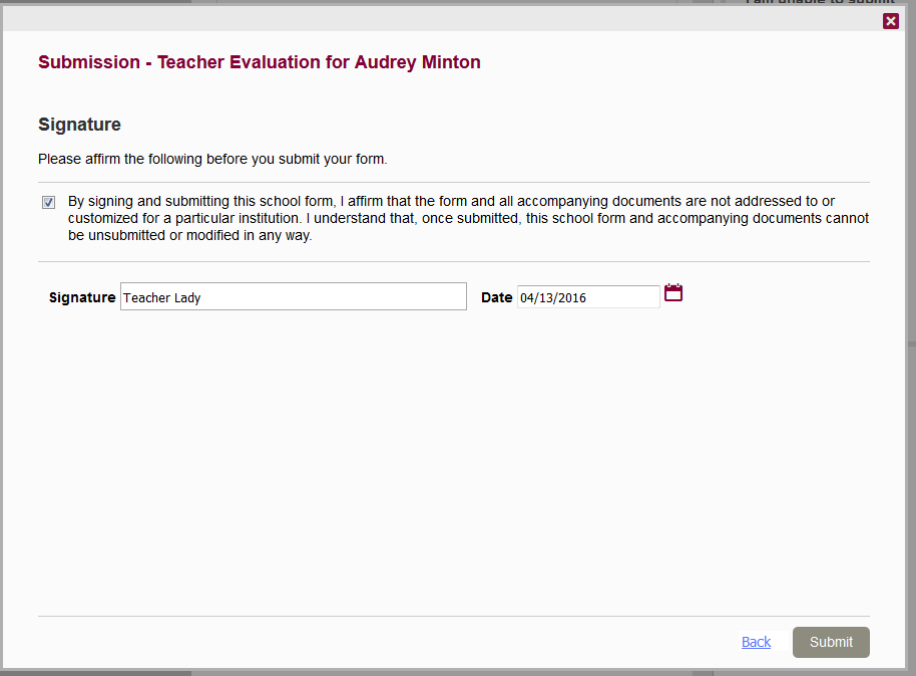

# **Once you see this your teacher evaluation has been successfully submitted!**

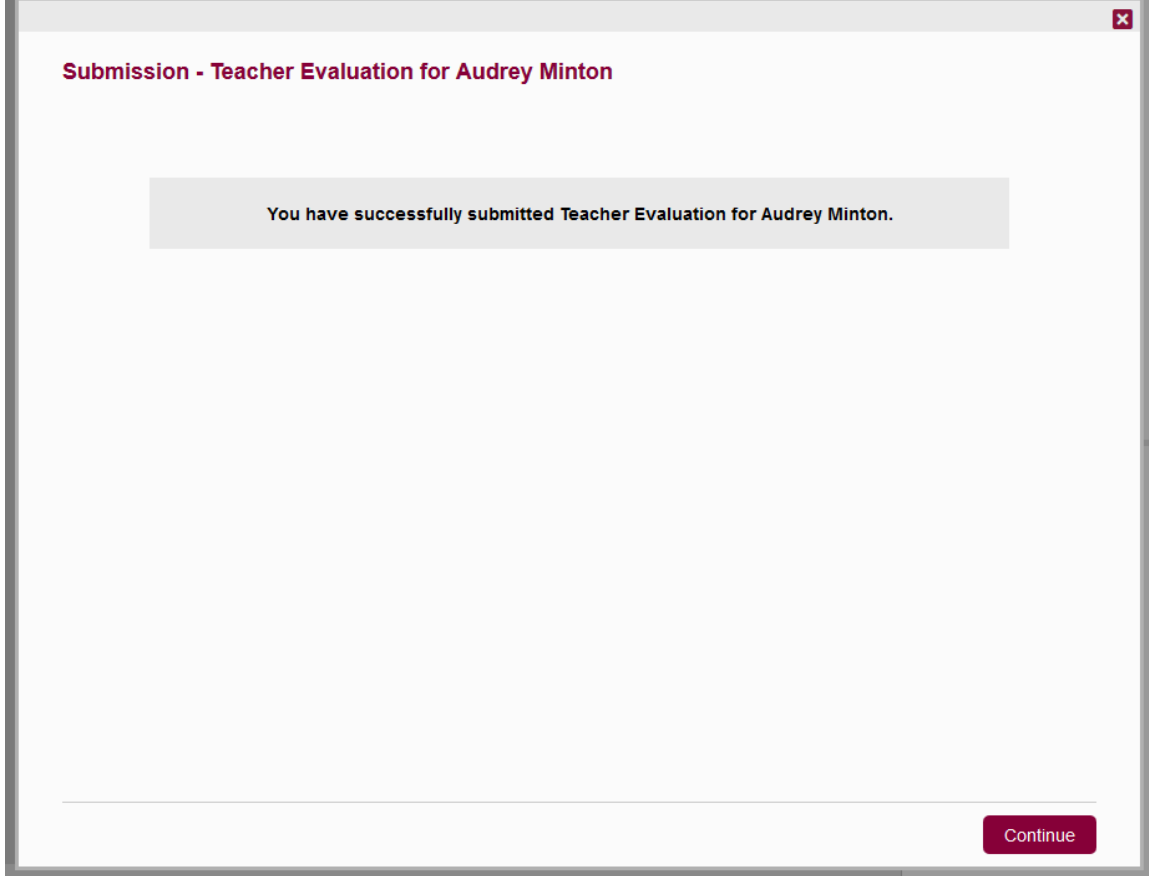